6. Эльконин Д. Б. Избранные психологические труды. - М: Педагогика, 1989.

Куканов М.А.

## MATEMATU ЧЕСКОЕ МОДЕЛИРОВАНИЕ С ПОМОШЬЮ VBA ФУНКЦИЙ MS EXCEL

matmrio@edurm.ru Мордовский республиканский институт образования (МРИО) г. Саранск

В послелнее время все большее распространение получает использование офисного пакета MS Excel как средства учебного моделирования. Этому способствуют следующие обстоятельства: во-первых, широкая распространенность и относительная простота работы с ним, во-вторых, приемлемая ценовая доступность, которая выгодно отличает от специализированных пакетов Mathcad, Matlab, Maple, Mathematica и других подобных им [1], в третьих, наличие таких сервисных функций, как построение графиков, решение систем уравнений, нахождение минимумов и максимумов с дополнительными ограничениями, которые позволяет решать задачи линейного и нелинейного программирования. Однако, в основном, эти функции рассчитаны на моделирование в сфере экономики.

К большому сожалению, в составе библиотеки *MS Excel* нет функций решения дифференциальных уравнений и их систем, нет даже функции численного вычисления интегралов. Однако эти трудности вполне преодолимы благодаря наличию встроенного языка программирования VBA (Visual Basic for Application). Этот язык является подмножеством популярного языка MS Visual Basic. С его помощью легко можно запрограммировать новые функции и включить их в пользовательскую библиотеку [2]. Далеко не все знают, что работа в среде VBA MS Excel намного удобнее, чем, например, в среде Turbo Pascal, Delphi и даже MS Visual Basic. Главное преимущество заключается в наличие готового интерфейса в виде электронных таблиц, которые можно использовать для хранения и анализа массивов числовых данных.

Нынешняя практика использования офисного пакета MS Excel напоминает ситуацию, когда при решении текстовых задач применяется арифметический подход, а не алгебраические методы. Подавляющее большинство примеров моделирования в среде MS Excel связано с примитивными приемами, когда в ячейки записываются формулы с необозримой длиной выражения со значениями соседних ячеек, где нередко фигурируют условные логические операторы, которые часто являются источником ошибок. В данной публикации автор хотел поделиться опытом учебной работы по математическому моделированию в среде MS Excel на примере изучения движения планет. Главная цель, это демонстрация методов численного решения систем дифференциальных уравнений второго порядка в плане понимания идеи способа интегрирования с последующей реализацией в виде двух пользовательских VBA функций.

Рассмотрим наиболее простой вариант записи уравнений Ньютона с приведенными единицами

$$
\frac{d^2r}{dt^2} = -G\frac{r}{r^3}
$$

 $H3MepehH3$ : dt  $\boldsymbol{r}$ в векторном виде, который преобразуется к более удобной координатной форме:

 $\frac{d^2x}{dt^2} = -G\frac{x}{r^3},$  $\frac{y}{\mu^2} = -G \frac{y}{r^3}$ 

. Фактически это система дифференциальных уравнений кроме двух неизвестных координат траектории движения планеты вокруг Солнца содержит ещё пару неизвестных компонент скоростей:

содержать

$$
v_x = \frac{dx}{dt}, v_y = \frac{dy}{dt}
$$
  
\n
$$
\begin{cases}\n\frac{dv_x}{dt} = -G\frac{x}{r^3}, \frac{dx}{dt} = v_x, \\
\frac{dv_y}{dt} = -G\frac{y}{r^3}, \frac{dy}{dt} = v_y\n\end{cases}
$$

Каждое уравнение интегрируется на временном интервале  $[a,b]$  по

$$
x(b) = x(a) + \int_a^b x'(t)dt
$$

 $\overline{a}$ 

будет

формуле Ньютона-Лейбница:

. Если интервал достаточно мал, то интеграл с

четыре

$$
\int_{a}^{b} x'(t)dt = \frac{x'(a) + x'(b)}{2}(b - a)
$$

лифференциальных

достаточной точностью можно вычислить по формуле площади трапеции: а Проблема заключается в том, что обычно неизвестно значение  $x'(t)$  в точке  $t=b$ . Поэтому сначала интеграл считают по формуле площади прямоугольника, а потом пересчитывают с новым значением производной с помощью правой части дифференциального уравнения. Этот прием получил название модифицированного метола Эйлера [3].

Приведенный теоретический экскурс понадобился для быстрого перехода к программному коду двух пользовательских функций без приведения блок-схемы, которая занимает много лишнего места.

Первая VBA функция Уравнение Ньютона имеет аргументы в виде значений текущих координат траектории, а значения в виде массива из двух компонент ускорения движения:

Function Уравнение Ньютона(ByVal x As Double, ByVal y As Double) As Variant

Dim r As Double, ускорение() As Double

 $ReDim$  ускорение $(2)$ 

 $g = 10$ 'константа для закона тяготения Ньютона в приведенных единицах

 $\bar{r}$  = Sqr(x \* x + y \* y) ускорение(1) = -g \* x / (r ^ 3) ускорение(2) = -g \* y / (r  $\land$  3)

Уравнение Ньютона = ускорение

**End Function** 

Обратим внимание на русские имена переменных, которые не допускаются ни в ТурбоПаскале, ни в Delphi. Константа для закона тяготения Ньютона  $G=10$  с приведенными единицами измерения была выбрана чисто эмпирически из соображений соответствия начальных координат и скоростей величинам порядка елиницы.

Вторая VBA функция: Решение уравнения Ньютона своими аргументами имеет п - число шагов интегрирования, h - шаг интегрирования,  $x_0$ ,  $y_0$  - начальные значения координат планеты и её  $v_{x0}$ ,  $v_{y0}$  компоненты скорости движения, соответственно. Значением функции является массив координат 100 точек траектории движения планеты, который используется затем на листе MS Excel для построения графика траектории.

Function Решение уравнения Ньютона и As Long, h As Double, x0 As Double, y0 As Double, yx0 As Double, vy0 As Double) As Variant

Dim i, j, k As Long, ускорение() As Double, новое ускорение() As Double, координаты(),  $x($ ),  $y()$ ,  $vx()$ , vy() As Double

ReDim координаты точек траектории для графика(100, 2),  $x(n)$ ,  $y(n)$ , скорость  $x(n)$ , скорость  $y(n)$ ReDim ускорение(2): ReDim новое ускорение(2)  $x(1) = x0$ :  $y(1) = y0$ скорость  $x(1) = vx0$ : скорость  $y(1) = vy0$ For  $i = 1$  To  $n - 1$ ускорение = Уравнение Ньютона $(x(i), y(i))$ скорость  $x(i + 1) =$  скорость  $x(i) + y$ скорение(1) \* h скорость  $y(i + 1) =$  скорость  $y(i) + yc$ корение(2) \* h  $x(i + 1) = x(i) + h * (c_{k}c_{k} - x(i) + c_{k}c_{k} - x(i + 1))$  / 2  $y(i + 1) = y(i) + h * (c \kappa o p o c \tau b y(i) + c \kappa o p o c \tau b y(i + 1)) / 2$ новое ускорение = Уравнение Ньютона( $x(i + 1)$ ,  $y(i + 1)$ )  $x(i + 1) = x(i) + h * (cropocts x(i) + cropocts x(i + 1))/2$  $y(i + 1) = y(i) + h * (cropocts y(i) + cropocts y(i + 1))/2$ Next i  $k = n \setminus 100$  'коэффициент для выборки 100 точек для графика из массива координат For  $j = 1$  To 100 координаты точек траектории для графика $(i, 1) = x(k * (i - 1) + 1)$ координаты\_точек\_траектории\_для\_графика $(j, 2) = y(k * (j - 1) + 1)$ 

Next i

Решение уравнения Ньютона = координаты точек траектории для графика **End Function** 

Обратим внимание на фрагмент кода функции: новое ускорение = Уравнение Ньютона( $x(i + 1)$ ,  $y(i + 1)$ 1)), где пересчитывается ускорение в новой точке траектории. Отметим также простоту описания атрибута значения функции: As Variant, за которым скрывается двухмерный большой массив длиной в несколько тысяч элементов, число которых задается первым параметром п.

Обе функции набираются **VBA** редакторе, который запускается через кнопку  $\overline{\mathbf{B}}$ Сервис→Макрос→Редактор Visual Basic. После набора вышеприведенного кода они становятся доступным пользователю через кнопку  $f_r$ . Для запуска достаточно выделить две колонки высотой в 100 ячеек в любом месте рабочего листа, далее через кнопку f, задать функцию Решение уравнения Ньютона со следующими аргументами Решение уравнения Ньютона (5000;0,001;2;1;1;1,5), смысл которых был выше разъяснен, после чего нажать комбинацию <Shift>+<Ctrl>+<Enter>, в результате выделенный массив будет заполнен значениями координат точек траектории движения планеты. С помощью этого массива через Мастер диаграмм

выводим график вытянутой эллиптической траектории (см. рисунок). Для данной публикации на одном рабочем листе помешен ешё олин массив коорлинат почти круговой траектории движения другой планеты. соответствующий заланной функции Решение уравнения Ньютона со следующими параметрами аргументов Решение уравнения Ньютона(3000:0.001:-1:1:-1.5:-1.5).

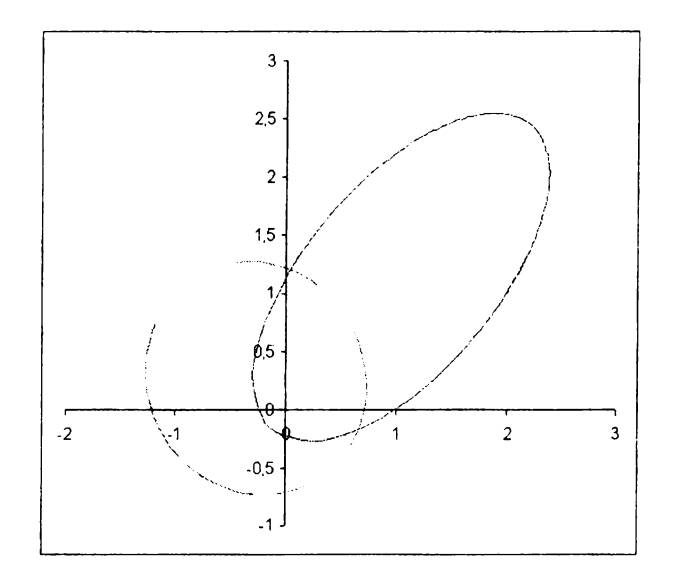

Заметим, что функция Уравнение Ньютона нами явно не вызывалась, так как использовалась внутри функции Решение уравнения Ньютона. Эта гибкость была обусловлена возможностью перенастройки для решения других задач с одинаковой математической моделью в виде системы двух дифференциальных уравнений второго порядка. В этом случае достаточно переделать функцию, задающую правую часть уравнения Ньютона. Функция решения системы двух дифференциальных уравнений остается без изменений.

Литература

- 1. Поршнев С.В. Компьютерное моделирование физических процессов с использованием пакета MathCad.-М.:Горячая линия-Телеком, 2002.
- 2. Шнайдер Г. Справочник VBA 6.3.-М.:Лаборатория Базовых Знаний, 2002.
- 3. Гулд Х., Тобочник Я. Компьютерное моделирование в физике. Часть 1.-М.: Мир, 1990.

## Локтев В.И., Михайлова М.А.

ИСПОЛЬЗОВАНИЕ МАТЕМАТИЧЕСКИХ ПРОГРАММ ПРИ ИЗУЧЕНИИ КУРСА ТЕОРЕТИЧЕСКОЙ **МЕХАНИКИ** 

vilokt@rambler.ru Астраханский государственный технический университет (АГТУ) г. Астрахань

1. Выбор программы

В последнее время важной задачей учебных заведений является внедрение и широкое использование современных компьютерных программ. При реализации этой задачи у студентов не должно возникать представление, что каждый предмет существует только для самого себя (математика для математики, а современные инженерные и математические программы - для зачета по информатике). Изучение программ обоснованно, если студенты пользуются ими не только на уроках информатики, но и для решения задач других дисциплин. В ВУЗах к моменту изучения дисциплины «Теоретическая механика» студенты обладают необходимыми навыками пользователя оболочек Windows 98/2000-XP и программ Microsoft Word, Mathcad, Excel, AutoCAD. К сожалению, большинство современных инженерных программ (Ansis, MathLab), с помощью которых можно решать многие задачи теоретической и прикладной механики, не знакомы студентам второго курса. Выбор математических программ, в которых не заложены основы интересующей нас дисциплины, но позволяющие разрешить чисто математическую сторону задач, также достаточно широк. Самые распространенные Maple, Mathematica, Mathcad, но из них студенты знакомы, как правило, только с последней. Таким образом, в условиях сокращения часов на изучение общеинженерных дисциплин, при изучении дисциплины «Теоретическая механика» мы можем лишь упомянуть о существующих современных программах, их достоинствах и недостатках, ширине их возможностей и степени универсальности, но опереться сможем только на знакомый студентам Mathcad. Вопрос об обязательном выполнении работ на компьютере пока является спорным, но давать примеры выполнения заданий в Mathcade (на практических занятиях, в виде изданных методических указаний или вывешивать на стендах) и организовать систему поощрений для студентов, пользующихся компьютерными технологиями. безусловно нужно,